## Unit 2: Lesson 3 – Development of Vaccines

Activity 2: Understanding Herd (Community) Immunity – Simulation Worksheet

Name: \_\_\_\_\_\_\_\_\_\_\_\_\_\_\_\_\_\_\_\_\_\_\_\_\_\_\_\_\_\_\_\_\_\_\_\_\_\_\_\_\_\_\_\_\_\_\_\_\_\_

Name: \_\_\_\_\_\_\_\_\_\_\_\_\_\_\_\_\_\_\_\_\_\_\_\_\_\_\_\_\_\_\_\_\_\_\_\_\_\_\_\_\_\_\_\_\_\_\_\_\_\_

Procedure

- 1. Work in pairs. Choose to be either the simulation operator or the recorder. You can switch roles at any time.
- 2. To begin the simulation, visit the website: http://www.software3d.com/Home/Vax/ [Immunity.php](http://www.software3d.com/Home/Vax/Immunity.php)
- 3. You will see a field of cells (asterisks), representing vaccinated (green) and unvaccinated cells.
- 4. Below the field of cells you will see a box containing the variables you can set for the simulation. You will only change the immunization rate (from the default value).

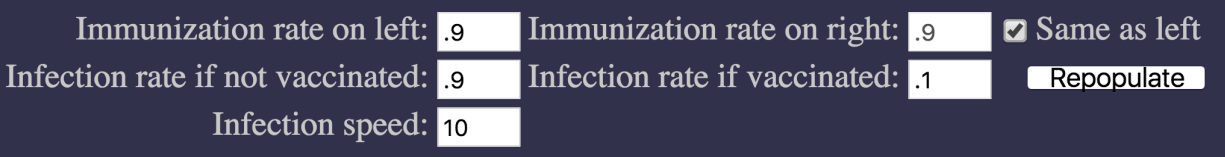

- 5. Check the "Same as left" box to keep the immunization rate on the left side the same as the right. Keep the infection rates and infection speed set to the default values.
- 6. The default is 0.9 on both the right and left sides. Set the immunization rate to the value provided by your teacher. (The value will be from 0.1 to 0.9). Record this immunization rate in the first column of your data sheet.
- 7. Click on an unvaccinated cell (red asterisk) to infect it.
- 8. From the Results section in the simulation, record the percent figures resulting from you infecting a cell.

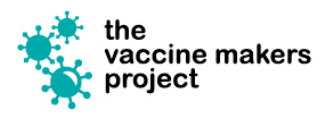

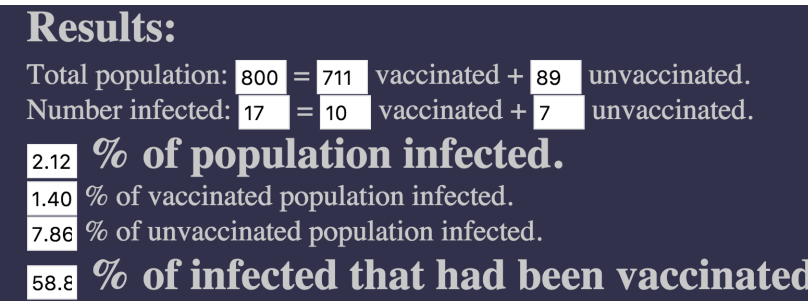

- 9. Click the Repopulate button, and repeat the procedure from Step 7 nine more times. You will have 10 trials, using the same immunization rate.
- 10. Once you have collected the data for your simulations, enter it in a spreadsheet (such as Excel or Numbers).
- 11. Calculate the average and standard deviation for your data.
- 12. Your teacher will provide a collaborative document to share your data with the class, called "pooling" data.
- 13. Graph the pooled data using a spreadsheet or graphing tool. Once you have compiled all of the data, plot the class data on a scatter graph. Plot the immunization rate on the horizontal  $(x)$  axis. Plot the percent of population infected on the vertical  $(y)$  axis. Plot the percent of the vaccinated population infected on the same graph.
- 14. Graph the remaining two columns of pooled data, again plotting the immunization rate on the x axis. On the y axis, plot the percent of unvaccinated population infected (this represents the percent of the population infected that was unvaccinated). Also on the y axis plot the percent infected that had been vaccinated.
- 15. Use the summary data table and the graph to answer the simulation evaluation worksheet.

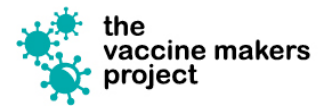

## Herd Immunity Simulator Data Sheet

Enter the data from your herd immunity simulations into the spreadsheet, and calculate the statistics.

Immuniza\$on rate\_\_\_\_\_\_\_\_\_\_\_\_\_\_\_\_\_\_\_

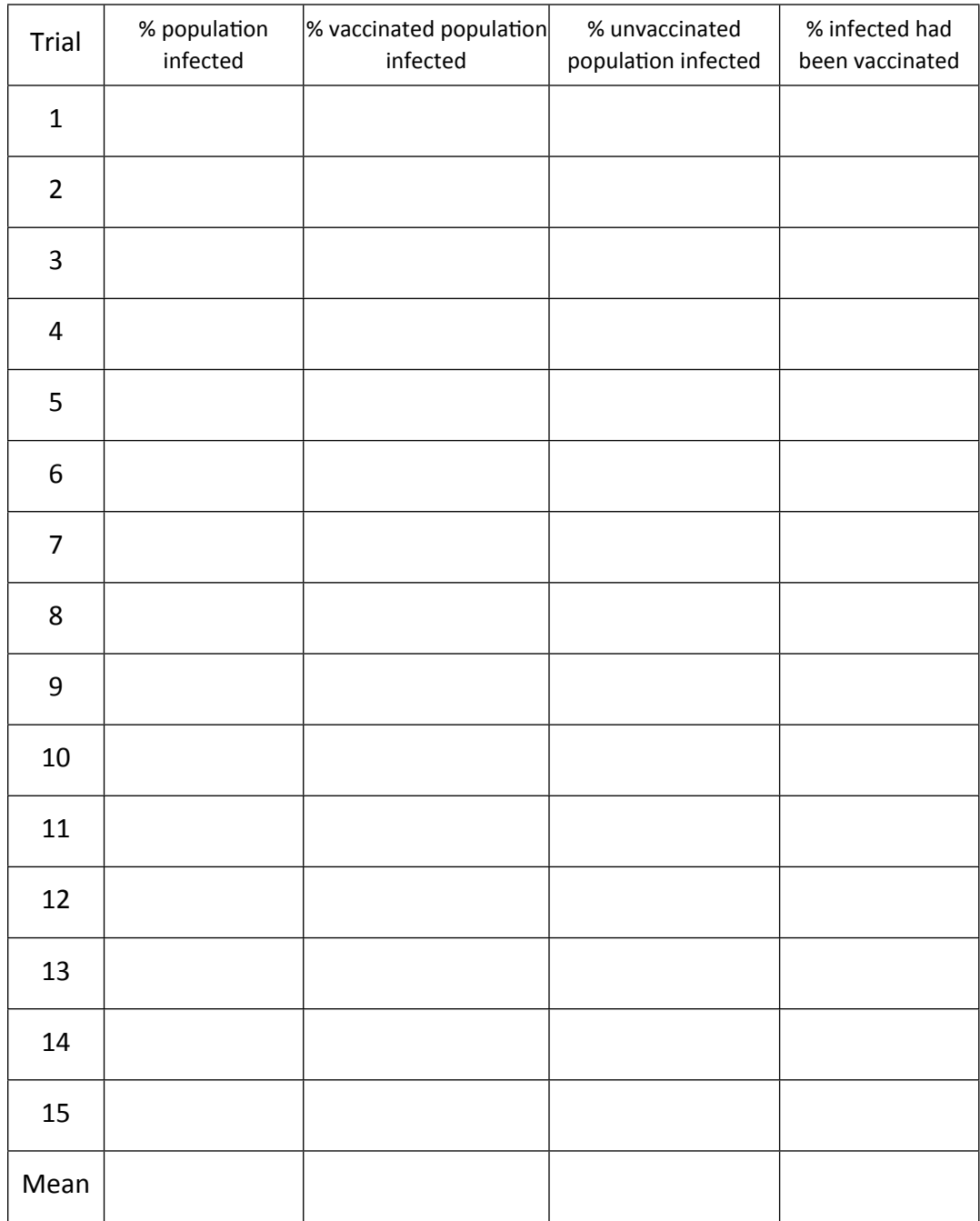

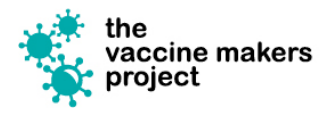

www.VaccineMakers.org

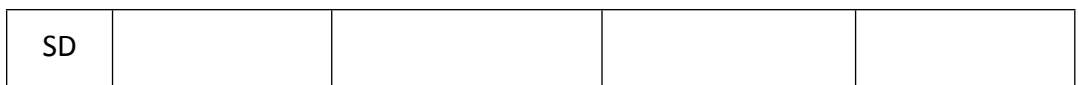

## Class Data Analysis

Enter the mean percentages for each of the immunization rates in the class data.

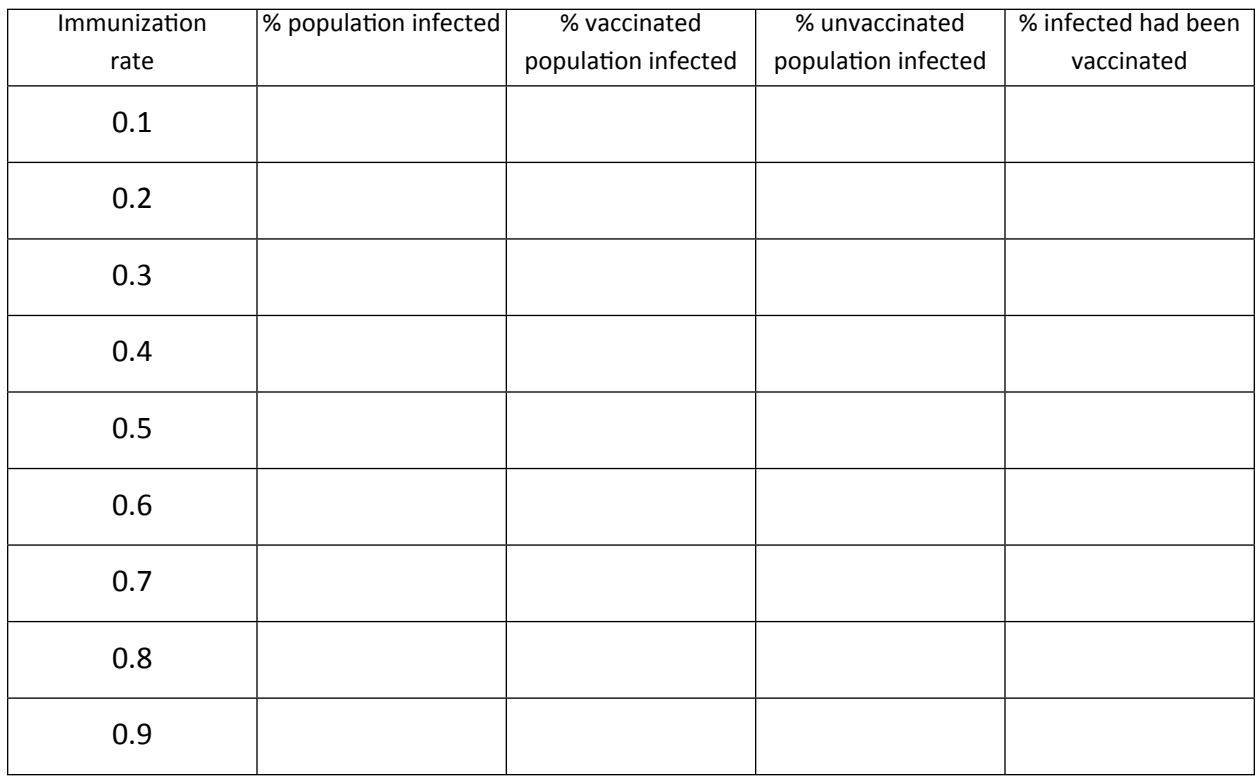

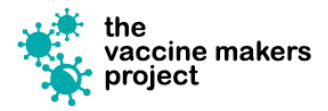

## Simulation Activity Worksheet

Name: \_\_\_\_\_\_\_\_\_\_\_\_\_\_\_\_\_\_\_\_\_\_\_\_\_\_\_

- 1. Explain the relationship between immunization rate and percent of population infected.
- 2. How does the percent of the unvaccinated population who are infected change as the immunization rate increases?
- 3. Is there a point in your data where the unvaccinated population seems to be protected from infection? Explain your answer.
- 4. Predict what happens when the immunization rate is 0 and then 1.0. Explain your answer.
- 5. Check your answer to #4 by running the simulation with the immunization rate at 0 and then 1.0. Did you predict the simulation result correctly? Explain the simulation result.

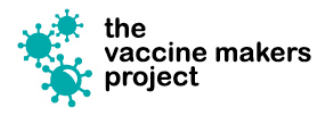